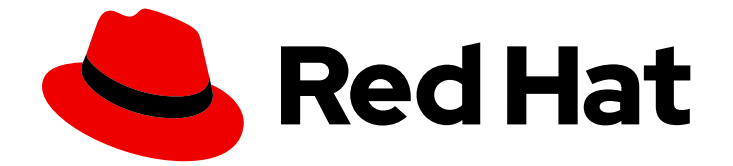

# Red Hat AMQ 2021.Q1

# Using the AMQ OpenWire JMS Client

For Use with AMQ Clients 2.9

Last Updated: 2021-05-07

For Use with AMQ Clients 2.9

# Legal Notice

Copyright © 2021 Red Hat, Inc.

The text of and illustrations in this document are licensed by Red Hat under a Creative Commons Attribution–Share Alike 3.0 Unported license ("CC-BY-SA"). An explanation of CC-BY-SA is available at

http://creativecommons.org/licenses/by-sa/3.0/

. In accordance with CC-BY-SA, if you distribute this document or an adaptation of it, you must provide the URL for the original version.

Red Hat, as the licensor of this document, waives the right to enforce, and agrees not to assert, Section 4d of CC-BY-SA to the fullest extent permitted by applicable law.

Red Hat, Red Hat Enterprise Linux, the Shadowman logo, the Red Hat logo, JBoss, OpenShift, Fedora, the Infinity logo, and RHCE are trademarks of Red Hat, Inc., registered in the United States and other countries.

Linux ® is the registered trademark of Linus Torvalds in the United States and other countries.

Java ® is a registered trademark of Oracle and/or its affiliates.

XFS ® is a trademark of Silicon Graphics International Corp. or its subsidiaries in the United States and/or other countries.

MySQL<sup>®</sup> is a registered trademark of MySQL AB in the United States, the European Union and other countries.

Node.js ® is an official trademark of Joyent. Red Hat is not formally related to or endorsed by the official Joyent Node.js open source or commercial project.

The OpenStack ® Word Mark and OpenStack logo are either registered trademarks/service marks or trademarks/service marks of the OpenStack Foundation, in the United States and other countries and are used with the OpenStack Foundation's permission. We are not affiliated with, endorsed or sponsored by the OpenStack Foundation, or the OpenStack community.

All other trademarks are the property of their respective owners.

### Abstract

This guide describes how to install and configure the client, run hands-on examples, and use your client with other AMQ components.

# Table of Contents

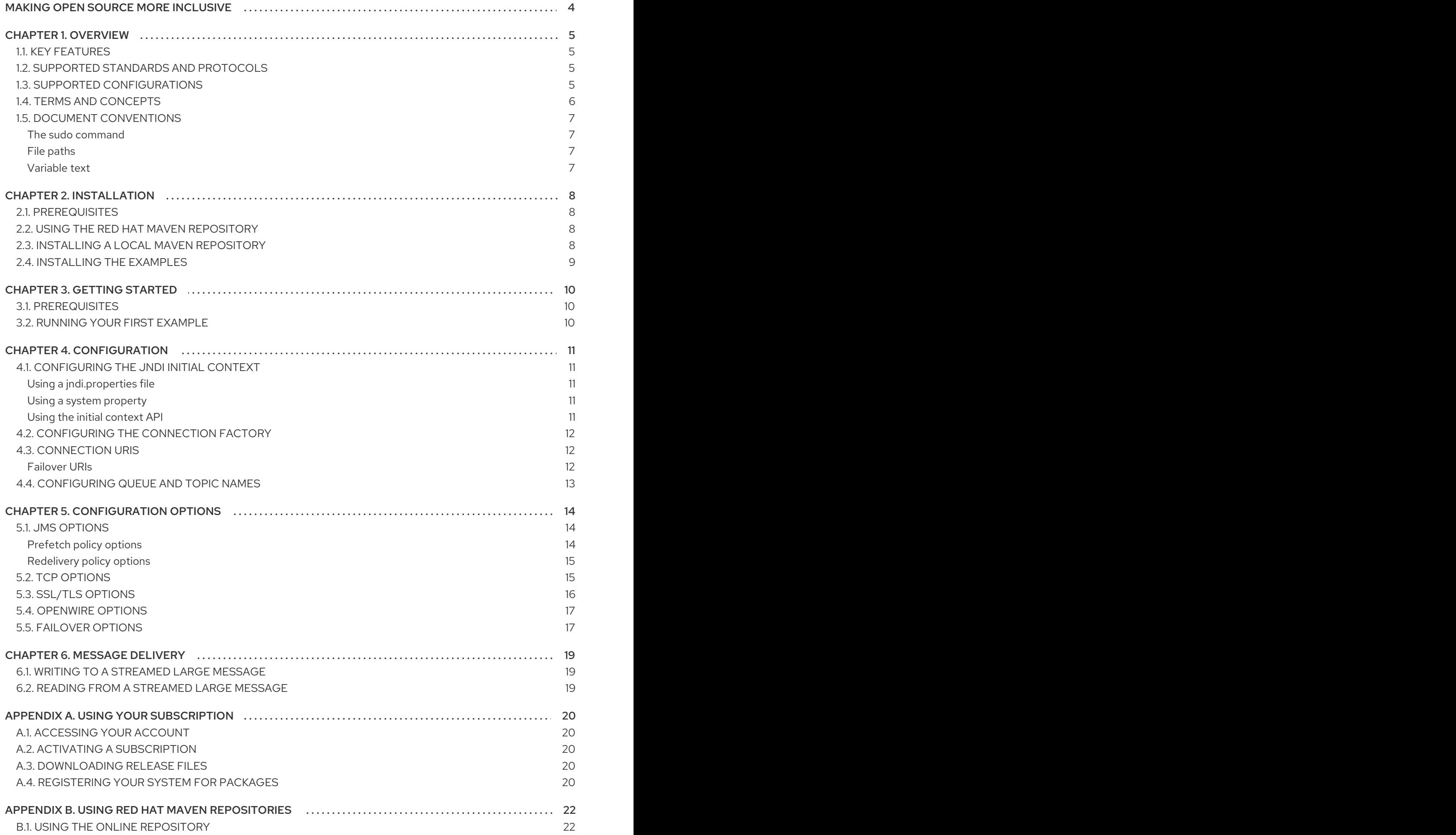

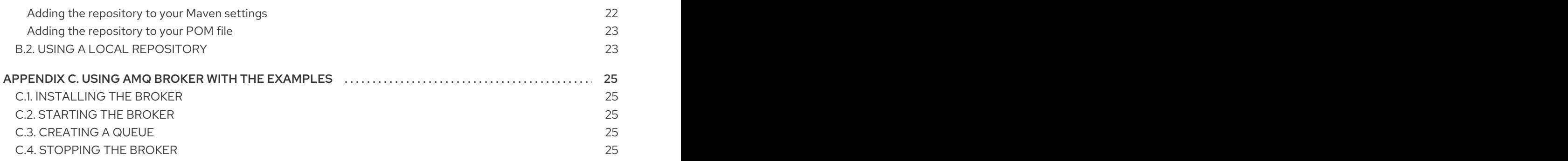

# MAKING OPEN SOURCE MORE INCLUSIVE

<span id="page-7-0"></span>Red Hat is committed to replacing problematic language in our code, documentation, and web properties. We are beginning with these four terms: master, slave, blacklist, and whitelist. Because of the enormity of this endeavor, these changes will be implemented gradually over several upcoming releases. For more details, see our CTO Chris Wright's [message](https://www.redhat.com/en/blog/making-open-source-more-inclusive-eradicating-problematic-language) .

# CHAPTER 1. OVERVIEW

<span id="page-8-0"></span>AMQ OpenWire JMS is a Java Message Service (JMS) 1.1 client for use in messaging applications that send and receive OpenWire messages.

AMQ OpenWire JMS is part of AMQ Clients, a suite of messaging libraries supporting multiple languages and platforms. For an overview of the clients, see AMQ Clients [Overview.](https://access.redhat.com/documentation/en-us/red_hat_amq/2021.Q1/html-single/amq_clients_overview/) For information about this release, see AMQ Clients 2.9 [Release](https://access.redhat.com/documentation/en-us/red_hat_amq/2021.Q1/html-single/amq_clients_2.9_release_notes/) Notes .

AMQ OpenWire JMS is based on the JMS implementation from Apache [ActiveMQ](http://activemq.apache.org/). For more information about the JMS API, see the JMS API [reference](https://docs.oracle.com/javaee/7/api/index.html?javax/jms/package-summary.html) and the JMS [tutorial](https://docs.oracle.com/javaee/7/tutorial/jms-concepts001.htm).

# <span id="page-8-1"></span>1.1. KEY FEATURES

- JMS 1.1 compatible
- SSL/TLS for secure communication
- Automatic reconnect and failover
- Distributed transactions (XA)
- Pure-Java implementation

# <span id="page-8-2"></span>1.2. SUPPORTED STANDARDS AND PROTOCOLS

AMQ OpenWire JMS supports the following industry-recognized standards and network protocols:

- Version 1.1 of the Java [Message](http://www.oracle.com/technetwork/java/docs-136352.html) Service API.
- Modern [TCP](https://tools.ietf.org/html/rfc793) with [IPv6](https://tools.ietf.org/html/rfc2460)

# <span id="page-8-3"></span>1.3. SUPPORTED CONFIGURATIONS

AMQ OpenWire JMS supports the OS and language versions listed below. For more information, see Red Hat AMQ 7 Supported [Configurations](https://access.redhat.com/articles/2791941) .

- Red Hat Enterprise Linux 7 and 8 with the following JDKs:
	- OpenJDK 8 and 11
	- Oracle JDK 8
	- o IBM JDK 8
- IBM AIX 7.1 with IBM JDK 8
- Microsoft Windows 10 Pro with Oracle JDK 8
- Microsoft Windows Server 2012 R2 and 2016 with Oracle JDK 8
- Oracle Solaris 10 and 11 with Oracle JDK 8

AMQ OpenWire JMS is supported in combination with the following AMQ components and versions:

- The latest version of AMQ Broker
- A-MQ 6 versions 6.2.1 and newer

# <span id="page-9-0"></span>1.4. TERMS AND CONCEPTS

This section introduces the core API entities and describes how they operate together.

### Table 1.1. API terms

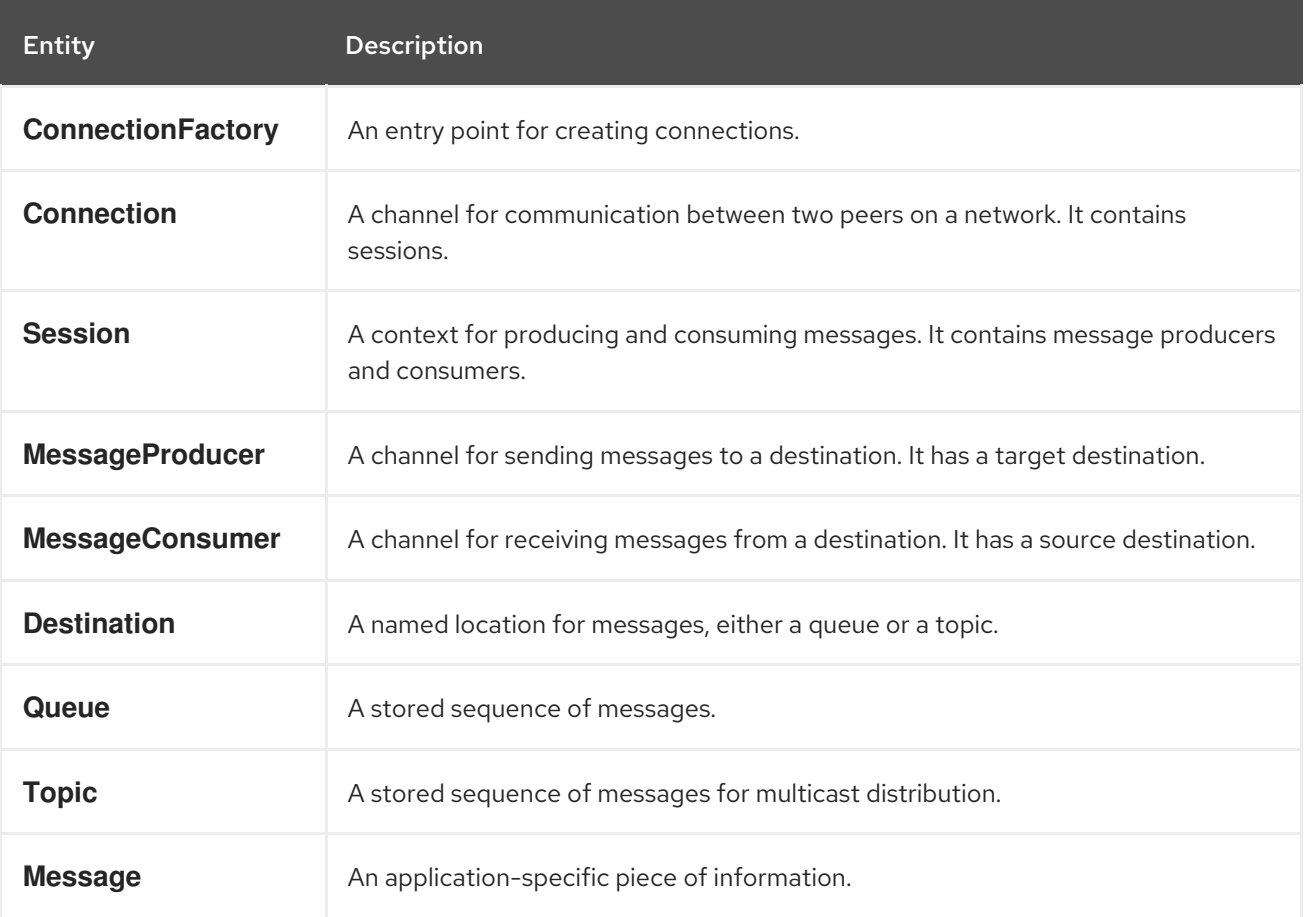

AMQ OpenWire JMS sends and receives *messages*. Messages are transferred between connected peers using *message producers* and *consumers*. Producers and consumers are established over *sessions*. Sessions are established over *connections*. Connections are created by *connection factories*.

A sending peer creates a producer to send messages. The producer has a *destination* that identifies a target queue or topic at the remote peer. A receiving peer creates a consumer to receive messages. Like the producer, the consumer has a destination that identifies a source queue or topic at the remote peer.

A destination is either a *queue* or a *topic*. In JMS, queues and topics are client-side representations of named broker entities that hold messages.

A queue implements point-to-point semantics. Each message is seen by only one consumer, and the message is removed from the queue after it is read. A topic implements publish-subscribe semantics. Each message is seen by multiple consumers, and the message remains available to other consumers after it is read.

See the JMS [tutorial](https://docs.oracle.com/javaee/7/tutorial/jms-concepts001.htm) for more information.

# <span id="page-10-0"></span>1.5. DOCUMENT CONVENTIONS

### <span id="page-10-1"></span>The sudo command

In this document, **sudo** is used for any command that requires root privileges. Exercise caution when using **sudo** because any changes can affect the entire system. For more information about **sudo**, see Using the sudo [command](https://access.redhat.com/documentation/en-us/red_hat_enterprise_linux/7/html/system_administrators_guide/chap-gaining_privileges#sect-Gaining_Privileges-The_sudo_Command) .

### <span id="page-10-2"></span>File paths

In this document, all file paths are valid for Linux, UNIX, and similar operating systems (for example, **/home/andrea**). On Microsoft Windows, you must use the equivalent Windows paths (for example, **C:\Users\andrea**).

### <span id="page-10-3"></span>Variable text

This document contains code blocks with variables that you must replace with values specific to your environment. Variable text is enclosed in arrow braces and styled as italic monospace. For example, in the following command, replace **<project-dir>** with the value for your environment:

\$ cd *<project-dir>*

# CHAPTER 2. INSTALLATION

<span id="page-11-0"></span>This chapter guides you through the steps to install AMQ OpenWire JMS in your environment.

### <span id="page-11-1"></span>2.1. PREREQUISITES

- You must have a [subscription](#page-23-5) to access AMQ release files and repositories.
- To build programs with AMQ OpenWire JMS, you must install [Apache](http://maven.apache.org/) Maven.
- To use AMQ OpenWire JMS, you must install Java.

### <span id="page-11-2"></span>2.2. USING THE RED HAT MAVEN REPOSITORY

Configure your Maven environment to download the client library from the Red Hat Maven repository.

#### Procedure

1. Add the Red Hat repository to your Maven settings or POM file. For example configuration files, see Section B.1, "Using the online [repository"](#page-25-1) .

<repository> <id>red-hat-ga</id> <url>https://maven.repository.redhat.com/ga</url> </repository>

2. Add the library dependency to your POM file.

```
<dependency>
<groupId>org.apache.activemq</groupId>
<artifactId>activemq-client</artifactId>
 <version>5.11.0.redhat-630416</version>
</dependency>
```
The client is now available in your Maven project.

# <span id="page-11-3"></span>2.3. INSTALLING A LOCAL MAVEN REPOSITORY

As an alternative to the online repository, AMQ OpenWire JMS can be installed to your local filesystem as a file-based Maven repository.

#### Procedure

- 1. Use your [subscription](#page-23-5) to download the AMQ Broker 7.9.0 Maven repository.zip file.
- 2. Extract the file contents into a directory of your choosing. On Linux or UNIX, use the **unzip** command to extract the file contents.

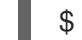

\$ unzip amq-broker-7.9.0-maven-repository.zip

On Windows, right-click the .zip file and select Extract All.

3. Configure Maven to use the repository in the **maven-repository** directory inside the extracted install directory. For more information, see Section B.2, "Using a local [repository".](#page-26-1)

# <span id="page-12-0"></span>2.4. INSTALLING THE EXAMPLES

### Procedure

- 1. Use your [subscription](#page-23-5) to download the AMQ Broker 7.9.0.zip file.
- 2. Extract the file contents into a directory of your choosing. On Linux or UNIX, use the **unzip** command to extract the file contents.

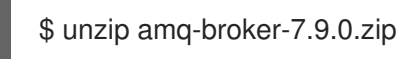

On Windows, right-click the .zip file and select Extract All.

When you extract the contents of the .zip file, a directory named **amq-broker-7.9.0** is created. This is the top-level directory of the installation and is referred to as *<install-dir>* throughout this document.

# CHAPTER 3. GETTING STARTED

<span id="page-13-0"></span>This chapter guides you through the steps to set up your environment and run a simple messaging program.

### <span id="page-13-1"></span>3.1. PREREQUISITES

- To build the example, Maven must be [configured](#page-11-3) to use the Red Hat [repository](#page-11-2) or a local repository.
- You must install the [examples.](#page-12-0)
- You must have a message broker listening for connections on **localhost**. It must have anonymous access enabled. For more information, see [Starting](#page-28-2) the broker.
- You must have a queue named **exampleQueue**. For more information, see [Creating](#page-28-3) a queue .

# <span id="page-13-2"></span>3.2. RUNNING YOUR FIRST EXAMPLE

The example creates a consumer and producer for a queue named **exampleQueue**. It sends a text message and then receives it back, printing the received message to the console.

### Procedure

1. Use Maven to build the examples by running the following command in the **<install***dir>***/examples/protocols/openwire/queue** directory.

\$ mvn clean package dependency:copy-dependencies -DincludeScope=runtime -DskipTests

The addition of **dependency:copy-dependencies** results in the dependencies being copied into the **target/dependency** directory.

2. Use the **java** command to run the example. On Linux or UNIX:

> \$ java -cp "target/classes:target/dependency/\*" org.apache.activemq.artemis.jms.example.QueueExample

On Windows:

> java -cp "target\classes;target\dependency\\*" org.apache.activemq.artemis.jms.example.QueueExample

Running it on Linux results in the following output:

\$ java -cp "target/classes:target/dependency/\*" org.apache.activemq.artemis.jms.example.QueueExample Sent message: This is a text message Received message: This is a text message

The source code for the example is in the *<install-dir>***/examples/protocols/openwire/queue/src** directory. Additional examples are available in the *<install-dir>***/examples/protocols/openwire** directory.

# CHAPTER 4. CONFIGURATION

<span id="page-14-0"></span>This chapter describes the process for binding the AMQ OpenWire JMS implementation to your JMS application and setting configuration options.

JMS uses the Java Naming Directory Interface (JNDI) to register and look up API implementations and other resources. This enables you to write code to the JMS API without tying it to a particular implementation.

Configuration options are exposed as query parameters on the connection URI.

For more information about configuring AMQ OpenWire JMS, see the [ActiveMQ](https://activemq.apache.org/using-activemq) user guide.

# <span id="page-14-1"></span>4.1. CONFIGURING THE JNDI INITIAL CONTEXT

JMS applications use a JNDI **InitialContext** object obtained from an **InitialContextFactory** to look up JMS objects such as the connection factory. AMQ OpenWire JMS provides an implementation of the **InitialContextFactory** in the **org.apache.activemq.jndi.ActiveMQInitialContextFactory** class.

The **InitialContextFactory** implementation is discovered when the **InitialContext** object is instantiated:

 $j$ avax.naming.Context context = new  $j$ avax.naming.InitialContext $(j)$ ;

To find an implementation, JNDI must be configured in your environment. There are three ways of achieving this: using a **jndi.properties** file, using a system property, or using the initial context API.

### <span id="page-14-2"></span>Using a jndi.properties file

Create a file named **jndi.properties** and place it on the Java classpath. Add a property with the key **java.naming.factory.initial**.

### Example: Setting the JNDI initial context factory using a jndi.properties file

java.naming.factory.initial = org.apache.activemq.jndi.ActiveMQInitialContextFactory

In Maven-based projects, the **jndi.properties** file is placed in the *<project-dir>***/src/main/resources** directory.

### <span id="page-14-3"></span>Using a system property

Set the **java.naming.factory.initial** system property.

### Example: Setting the JNDI initial context factory using a system property

\$ java -Djava.naming.factory.initial=org.apache.activemq.jndi.ActiveMQInitialContextFactory ...

### <span id="page-14-4"></span>Using the initial context API

Use the JNDI initial [context](https://docs.oracle.com/javase/7/docs/api/javax/naming/InitialContext.html) API to set properties programatically.

### Example: Setting JNDI properties programatically

Hashtable<Object, Object> env = new Hashtable<>();

env.put("java.naming.factory.initial", "org.apache.activemq.jndi.ActiveMQInitialContextFactory");

 $InitialContext context = new InitialContext(env);$ 

 $\mathbf{r}$ 

Note that you can use the same API to set the JNDI properties for connection factories, queues, and topics.

# <span id="page-15-0"></span>4.2. CONFIGURING THE CONNECTION FACTORY

The JMS connection factory is the entry point for creating connections. It uses a connection URI that encodes your application-specific configuration settings.

To set the factory name and connection URI, create a property in the format below. You can store this configuration in a **jndi.properties** file or set the corresponding system property.

### The JNDI property format for connection factories

connectionFactory.*<lookup-name>* = *<connection-uri>*

For example, this is how you might configure a factory named **app1**:

### Example: Setting the connection factory in a jndi.properties file

connectionFactory.app1 = tcp://example.net:61616?jms.clientID=backend

You can then use the JNDI context to look up your configured connection factory using the name **app1**:

ConnectionFactory factory = (ConnectionFactory) context.lookup("app1");

# <span id="page-15-1"></span>4.3. CONNECTION URIS

Connections are configured using a connection URI. The connection URI specifies the remote host, port, and a set of configuration options, which are set as query parameters. For more information about the available options, see Chapter 5, *[Configuration](#page-19-1) options*.

### The connection URI format

<scheme>://<host>:<port>[?<option>=<value>[&<option>=<value>...]]

The scheme is **tcp** for unencrypted connections and **ssl** for SSL/TLS connections.

For example, the following is a connection URI that connects to host **example.net** at port **61616** and sets the client ID to **backend**:

### Example: A connection URI

tcp://example.net:61616?jms.clientID=backend

#### <span id="page-15-2"></span>Failover URIs

URIs used for reconnect and failover can contain multiple connection URIs. They take the following form:

### The failover URI format

failover:(<connection-uri>[,<connection-uri>])[?<option>=<value>[&<option>=<value>...]]

Transport options prefixed with **nested.** are applied to each connection URI in the list.

# <span id="page-16-0"></span>4.4. CONFIGURING QUEUE AND TOPIC NAMES

JMS provides the option of using JNDI to look up deployment-specific queue and topic resources.

To set queue and topic names in JNDI, create properties in the following format. Either place this configuration in a **jndi.properties** file or set corresponding system properties.

### The JNDI property format for queues and topics

queue.*<lookup-name>* = *<queue-name>* topic.*<lookup-name>* = *<topic-name>*

For example, the following properties define the names **jobs** and **notifications** for two deploymentspecific resources:

### Example: Setting queue and topic names in a jndi.properties file

queue.jobs = app1/work-items topic.notifications = app1/updates

You can then look up the resources by their JNDI names:

Queue queue = (Queue) context.lookup("jobs"); Topic topic = (Topic) context.lookup("notifications");

# CHAPTER 5. CONFIGURATION OPTIONS

<span id="page-17-0"></span>This chapter lists the available configuration options for AMQ OpenWire JMS.

JMS configuration options are set as query parameters on the connection URI. For more information, see Section 4.3, ["Connection](#page-15-1) URIs".

# <span id="page-17-1"></span>5.1. JMS OPTIONS

#### jms.username

The user name the client uses to authenticate the connection.

### jms.password

The password the client uses to authenticate the connection.

### ims.clientID

The client ID that the client applies to the connection.

### jms.closeTimeout

The timeout in milliseconds for JMS close operations. The default is 15000 (15 seconds).

### jms.connectResponseTimeout

The timeout in milliseconds for JMS connect operations. The default is 0, meaning no timeout.

### jms.sendTimeout

The timeout in milliseconds for JMS send operations. The default is 0, meaning no timeout.

### jms.checkForDuplicates

If enabled, ignore duplicate messages. It is enabled by default.

### jms.disableTimeStampsByDefault

If enabled, do not timestamp messages. It is disabled by default.

#### jms.useAsyncSend

If enabled, send messages without waiting for acknowledgment. It is disabled by default.

#### jms.alwaysSyncSend

If enabled, send waits for acknowledgment in all delivery modes. It is disabled by default.

#### jms.useCompression

If enabled, compress message bodies. It is disabled by default.

#### jms.useRetroactiveConsumer

If enabled, non-durable subscribers can receive messages that were published before the subscription started. It is disabled by default.

### <span id="page-17-2"></span>Prefetch policy options

Prefetch policy determines how many messages each **MessageConsumer** fetches from the remote peer and holds in a local "prefetch" buffer.

### jms.prefetchPolicy.queuePrefetch

The number of messages to prefetch for queues. The default is 1000.

#### jms.prefetchPolicy.queueBrowserPrefetch

The number of messages to prefetch for queue browsers. The default is 500.

### jms.prefetchPolicy.topicPrefetch

The number of messages to prefetch for non-durable topics. The default is 32766.

#### jms.prefetchPolicy.durableTopicPrefetch

The number of messages to prefetch for durable topics. The default is 100.

#### jms.prefetchPolicy.all

This can be used to set all prefetch values at once.

The value of prefetch can affect the distribution of messages to multiple consumers on a queue. A higher value can result in larger batches sent at once to each consumer. To achieve more even roundrobin distribution when consumers operate at different rates, use a lower value.

#### <span id="page-18-0"></span>Redelivery policy options

Redelivery policy controls how redelivered messages are handled on the client.

#### jms.redeliveryPolicy.maximumRedeliveries

The number of times redelivery is attempted before the message is sent to the dead letter queue. The default is 6. -1 means no limit.

#### jms.redeliveryPolicy.redeliveryDelay

The time in milliseconds between redelivery attempts. This is used if **initialRedeliveryDelay** is 0. The default is 1000 (1 second).

#### jms.redeliveryPolicy.initialRedeliveryDelay

The time in milliseconds before the first redelivery attempt. The default is 1000 (1 second).

#### jms.redeliveryPolicy.maximumRedeliveryDelay

The maximum time in milliseconds between redelivery attempts. This is used if **useExponentialBackOff** is enabled. The default is 1000 (1 second). -1 means no limit.

#### jms.redeliveryPolicy.useExponentialBackOff

If enabled, increase redelivery delay with each subsequent attempt. It is disabled by default.

#### jms.redeliveryPolicy.backOffMultiplier

The multiplier for increasing the redelivery delay. The default is 5.

#### jms.redeliveryPolicy.useCollisionAvoidance

If enabled, adjust the redelivery delay slightly up or down to avoid collisions. It is disabled by default.

#### jms.redeliveryPolicy.collisionAvoidanceFactor

The multiplier for adjusting the redelivery delay. The default is 0.15.

#### nonBlockingRedelivery

If enabled, allow out of order redelivery, to avoid head-of-line blocking. It is disabled by default.

### <span id="page-18-1"></span>5.2. TCP OPTIONS

#### closeAsync

If enabled, close the socket in a separate thread. It is enabled by default.

#### connectionTimeout

The timeout in milliseconds for TCP connect operations. The default is 30000 (30 seconds). 0 means no timeout.

#### dynamicManagement

If enabled, allow JMX management of the transport logger. It is disabled by default.

#### ioBufferSize

The I/O buffer size in bytes. The default is 8192 (8 KiB).

#### jmxPort

<span id="page-19-1"></span>The port for JMX management. The default is 1099.

#### keepAlive

If enabled, use TCP keepalive. This is distinct from the keepalive mechanism based on **KeepAliveInfo** messages. It is disabled by default.

#### logWriterName

The name of the **org.apache.activemq.transport.LogWriter**implementation. Name-to-class mappings are stored in the **resources/META-**

**INF/services/org/apache/activemq/transport/logwriters** directory. The default is **default**.

#### soLinger

The socket linger option. The default is 0.

#### soTimeout

The timeout in milliseconds for socket read operations. The default is 0, meaning no timeout.

#### soWriteTimeout

The timeout in milliseconds for socket write operations. The default is 0, meaning no timeout.

#### startLogging

If enabled, and the **trace** option is also enabled, log transport startup events. It is enabled by default.

#### tcpNoDelay

If enabled, do not delay and buffer TCP sends. It is disabled by default.

#### threadName

If set, the name assigned to the transport thread. The remote address is appended to the name. It is unset by default.

#### trace

If enabled, log transport events to **log4j.logger.org.apache.activemq.transport.TransportLogger**. It is disabled by default.

#### useInactivityMonitor

If enabled, time out connections that fail to send **KeepAliveInfo** messages. It is enabled by default.

#### useKeepAlive

If enabled, periodically send **KeepAliveInfo** messages to prevent the connection from timing out. It is enabled by default.

#### useLocalHost

If enabled, make local connections using the name **localhost** instead of the current hostname. It is disabled by default.

# <span id="page-19-0"></span>5.3. SSL/TLS OPTIONS

#### socket.keyStore

The path to the SSL/TLS key store. A key store is required for mutual SSL/TLS authentication. If unset, the value of the **javax.net.ssl.keyStore** system property is used.

#### socket.keyStorePassword

The password for the SSL/TLS key store. If unset, the value of the **javax.net.ssl.keyStorePassword** system property is used.

#### socket.keyStoreType

The string name of the trust store type. The default is the value of **java.security.KeyStore.getDefaultType()**.

#### socket.trustStore

The path to the SSL/TLS trust store. If unset, the value of the **javax.net.ssl.trustStore** system property is used.

#### socket.trustStorePassword

The password for the SSL/TLS trust store. If unset, the value of the **javax.net.ssl.trustStorePassword** system property is used.

#### socket.trustStoreType

The string name of the trust store type. The default is the value of **java.security.KeyStore.getDefaultType()**.

#### socket.enabledCipherSuites

A comma-separated list of cipher suites to enable. If unset, the JVM default ciphers are used.

#### socket.enabledProtocols

A comma-separated list of SSL/TLS protocols to enable. If unset, the JVM default protocols are used.

# <span id="page-20-0"></span>5.4. OPENWIRE OPTIONS

#### wireFormat.cacheEnabled

If enabled, avoid excessive marshalling and bandwidth consumption by caching frequently used values. It is enabled by default.

#### wireFormat.cacheSize

The number of cache entries. The cache is per connection. The default is 1024.

#### wireFormat.maxInactivityDuration

The maximum time in milliseconds before a connection with no activity is considered dead. The default is 30000 (30 seconds).

#### wireFormat.maxInactivityDurationInitalDelay

The initial delay in milliseconds before inactivity checking begins. Note that **Inital** is misspelled. The default is 10000 (10 seconds).

#### wireFormat.maxFrameSize

The maximum frame size in bytes. The default is the value of **java.lang.Long.MAX\_VALUE**.

#### wireFormat.sizePrefixDisabled

If set true, do not prefix packets with their size. It is false by default.

#### wireFormat.stackTraceEnabled

If enabled, send stack traces from exceptions on the server to the client. It is enabled by default.

#### wireFormat.tcpNoDelayEnabled

If enabled, tell the server to activate **TCP\_NODELAY**. It is enabled by default.

#### wireFormat.tightEncodingEnabled

If enabled, optimize for smaller encoding on the wire. This increases CPU usage. It is enabled by default.

# <span id="page-20-1"></span>5.5. FAILOVER OPTIONS

#### maxReconnectAttempts

The number of reconnect attempts allowed before reporting the connection as failed. The default is -1, meaning no limit. 0 disables reconnect.

#### maxReconnectDelay

The maximum time in milliseconds between the second and subsequent reconnect attempts. The default is 30000 (30 seconds).

#### randomize

If enabled, randomly select one of the failover endpoints. It is enabled by default.

#### reconnectDelayExponent

The multiplier for increasing the reconnect delay backoff. The default is 2.0.

#### useExponentialBackOff

If enabled, increase the reconnect delay with each subsequent attempt. It is enabled by default.

#### timeout

The timeout in milliseconds for send operations waiting for reconnect. The default is -1, meaning no timeout.

# CHAPTER 6. MESSAGE DELIVERY

# <span id="page-22-1"></span><span id="page-22-0"></span>6.1. WRITING TO A STREAMED LARGE MESSAGE

To write to a large message, use the **BytesMessage.writeBytes()** method. The following example reads bytes from a file and writes them to a message:

### Example: Writing to a streamed large message

```
BytesMessage message = session.createBytesMessage();
File inputFile = new File(inputFilePath);
InputStream inputStream = new FileInputStream(inputFile);
int numRead;
byte[] buffer = new byte[1024];
while ((numRead = inputStream.read(buffer, 0, buffer.length)) != -1) {
  message.writeBytes(buffer, 0, numRead);
}
```
# <span id="page-22-2"></span>6.2. READING FROM A STREAMED LARGE MESSAGE

To read from a large message, use the **BytesMessage.readBytes()** method. The following example reads bytes from a message and writes them to a file:

### Example: Reading from a streamed large message

```
BytesMessage message = (BytesMessage) consumer.receive();
File outputFile = new File(outputFilePath);
OutputStream outputStream = new FileOutputStream(outputFile);
int numRead;
byte buffer[] = new byte[1024];
for (int pos = 0; pos < message.getBodyLength(); pos += buffer.length) {
  numRead = message.readBytes(buffer);
  outputStream.write(buffer, 0, numRead);
}
```
# APPENDIX A. USING YOUR SUBSCRIPTION

<span id="page-23-5"></span><span id="page-23-0"></span>AMQ is provided through a software subscription. To manage your subscriptions, access your account at the Red Hat Customer Portal.

# <span id="page-23-1"></span>A.1. ACCESSING YOUR ACCOUNT

#### Procedure

- 1. Go to [access.redhat.com.](https://access.redhat.com)
- 2. If you do not already have an account, create one.
- 3. Log in to your account.

### <span id="page-23-2"></span>A.2. ACTIVATING A SUBSCRIPTION

#### Procedure

- 1. Go to [access.redhat.com.](https://access.redhat.com)
- 2. Navigate to My Subscriptions.
- 3. Navigate to Activate a subscription and enter your 16-digit activation number.

### <span id="page-23-3"></span>A.3. DOWNLOADING RELEASE FILES

To access .zip, .tar.gz, and other release files, use the customer portal to find the relevant files for download. If you are using RPM packages or the Red Hat Maven repository, this step is not required.

#### Procedure

- 1. Open a browser and log in to the Red Hat Customer Portal Product Downloads page at [access.redhat.com/downloads.](https://access.redhat.com/downloads)
- 2. Locate the Red Hat AMQ entries in the INTEGRATION AND AUTOMATION category.
- 3. Select the desired AMQ product. The Software Downloads page opens.
- 4. Click the Download link for your component.

# <span id="page-23-4"></span>A.4. REGISTERING YOUR SYSTEM FOR PACKAGES

To install RPM packages for this product on Red Hat Enterprise Linux, your system must be registered. If you are using downloaded release files, this step is not required.

#### Procedure

- 1. Go to [access.redhat.com.](https://access.redhat.com)
- 2. Navigate to Registration Assistant.
- 3. Select your OS version and continue to the next page.

4. Use the listed command in your system terminal to complete the registration.

For more information about registering your system, see one of the following resources:

- Red Hat Enterprise Linux 7 Registering the system and managing [subscriptions](https://access.redhat.com/documentation/en-us/red_hat_enterprise_linux/7/html-single/system_administrators_guide/index#chap-Subscription_and_Support-Registering_a_System_and_Managing_Subscriptions)
- Red Hat Enterprise Linux 8 Registering the system and managing [subscriptions](https://access.redhat.com/documentation/en-us/red_hat_enterprise_linux/8/html-single/configuring_basic_system_settings/index#registering-the-system-and-managing-subscriptions_getting-started-with-system-administration)

# <span id="page-25-0"></span>APPENDIX B. USING RED HAT MAVEN REPOSITORIES

This section describes how to use Red Hat-provided Maven repositories in your software.

# <span id="page-25-1"></span>B.1. USING THE ONLINE REPOSITORY

Red Hat maintains a central Maven repository for use with your Maven-based projects. For more information, see the [repository](https://access.redhat.com/maven-repository) welcome page .

There are two ways to configure Maven to use the Red Hat repository:

- Add the [repository](#page-25-2) to your Maven settings
- Add the [repository](#page-26-0) to your POM file

#### <span id="page-25-2"></span>Adding the repository to your Maven settings

This method of configuration applies to all Maven projects owned by your user, as long as your POM file does not override the repository configuration and the included profile is enabled.

#### Procedure

1. Locate the Maven **settings.xml** file. It is usually inside the **.m2** directory in the user home directory. If the file does not exist, use a text editor to create it. On Linux or UNIX:

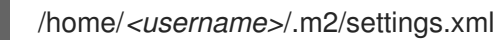

On Windows:

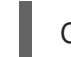

C:\Users\<username>\.m2\settings.xml

2. Add a new profile containing the Red Hat repository to the **profiles** element of the **settings.xml** file, as in the following example:

Example: A Maven **settings.xml** file containing the Red Hat repository

<settings> <profiles> <profile> <id>red-hat</id> <repositories> <repository> <id>red-hat-ga</id> <url>https://maven.repository.redhat.com/ga</url> </repository> </repositories> <pluginRepositories> <pluginRepository> <id>red-hat-ga</id> <url>https://maven.repository.redhat.com/ga</url> <releases> <enabled>true</enabled> </releases> <snapshots>

<enabled>false</enabled> </snapshots> </pluginRepository> </pluginRepositories> </profile> </profiles> <activeProfiles> <activeProfile>red-hat</activeProfile> </activeProfiles> </settings>

For more information about Maven configuration, see the Maven settings [reference.](http://maven.apache.org/settings.html)

### <span id="page-26-0"></span>Adding the repository to your POM file

To configure a repository directly in your project, add a new entry to the **repositories** element of your POM file, as in the following example:

### Example: A Maven **pom.xml** file containing the Red Hat repository

```
<project>
<modelVersion>4.0.0</modelVersion>
<groupId>com.example</groupId>
<artifactId>example-app</artifactId>
<version>1.0.0</version>
<repositories>
  <repository>
   <id>red-hat-ga</id>
   <url>https://maven.repository.redhat.com/ga</url>
  </repository>
 </repositories>
</project>
```
For more information about POM file configuration, see the Maven POM [reference.](https://maven.apache.org/pom.html)

# <span id="page-26-1"></span>B.2. USING A LOCAL REPOSITORY

Red Hat provides file-based Maven repositories for some of its components. These are delivered as downloadable archives that you can extract to your local filesystem.

To configure Maven to use a locally extracted repository, apply the following XML in your Maven settings or POM file:

```
<repository>
 <id>red-hat-local</id>
 <url>${repository-url}</url>
</repository>
```
**\${repository-url}** must be a file URL containing the local filesystem path of the extracted repository.

Table B.1. Example URLs for local Maven repositories

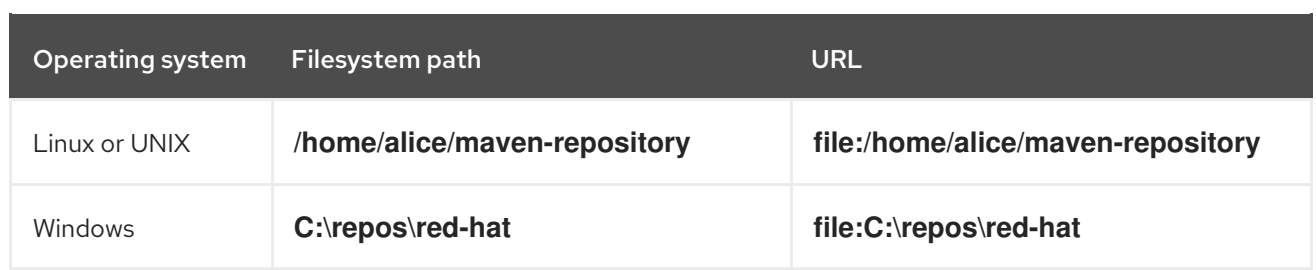

# <span id="page-28-0"></span>APPENDIX C. USING AMQ BROKER WITH THE EXAMPLES

The AMQ OpenWire JMS examples require a running message broker with a queue named **exampleQueue**. Use the procedures below to install and start the broker and define the queue.

# <span id="page-28-1"></span>C.1. INSTALLING THE BROKER

Follow the [instructions](https://access.redhat.com/documentation/en-us/red_hat_amq/2020.Q4/html-single/getting_started_with_amq_broker/#creating-broker-instance-getting-started) in *Getting Started with AMQ Broker* to install the [broker](https://access.redhat.com/documentation/en-us/red_hat_amq/2020.Q4/html-single/getting_started_with_amq_broker/#installing-broker-getting-started) and create a broker instance. Enable anonymous access.

The following procedures refer to the location of the broker instance as **<broker-instance-dir>**.

# <span id="page-28-2"></span>C.2. STARTING THE BROKER

#### Procedure

1. Use the **artemis run** command to start the broker.

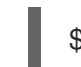

\$ *<broker-instance-dir>*/bin/artemis run

2. Check the console output for any critical errors logged during startup. The broker logs **Server is now live** when it is ready.

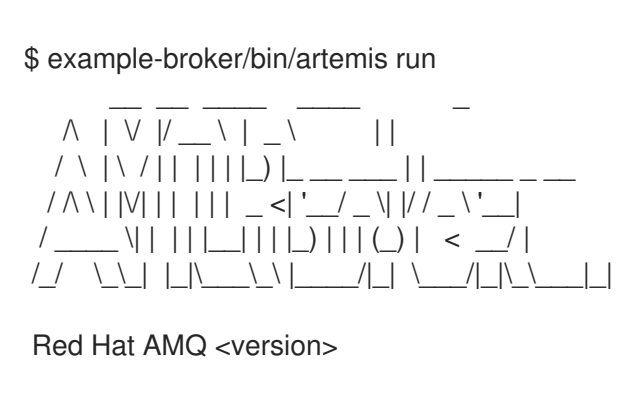

2020-06-03 12:12:11,807 INFO [org.apache.activemq.artemis.integration.bootstrap] AMQ101000: Starting ActiveMQ Artemis Server

... 2020-06-03 12:12:12,336 INFO [org.apache.activemq.artemis.core.server] AMQ221007: Server is now live

# <span id="page-28-3"></span>C.3. CREATING A QUEUE

...

In a new terminal, use the **artemis queue** command to create a queue named **exampleQueue**.

\$ *<broker-instance-dir>*/bin/artemis queue create --name exampleQueue --address exampleQueue - -auto-create-address --anycast

You are prompted to answer a series of yes or no questions. Answer **N** for no to all of them.

Once the queue is created, the broker is ready for use with the example programs.

# <span id="page-28-4"></span>C.4. STOPPING THE BROKER

When you are done running the examples, use the **artemis stop** command to stop the broker.

\$ *<broker-instance-dir>*/bin/artemis stop

*Revised on 2021-05-07 10:16:37 UTC*